If you experience any technical issues during your examination, contact the Exam Day Hotline at 647-204-2315

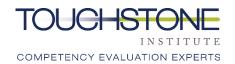

## **Virtual MCQ – Functions & Features**

**Flag Counter** – Displays the number of flagged questions. The flag counter at the top displays the number of flagged questions above the viewable questions in the question pane. The counter below displays the number of flagged questions below the questions in the question pane.

**Calculator** – Opens and closes the calculator function.

**Note Pad** – Opens and closes the note function. Use this to add notes. Notes are for personal use.

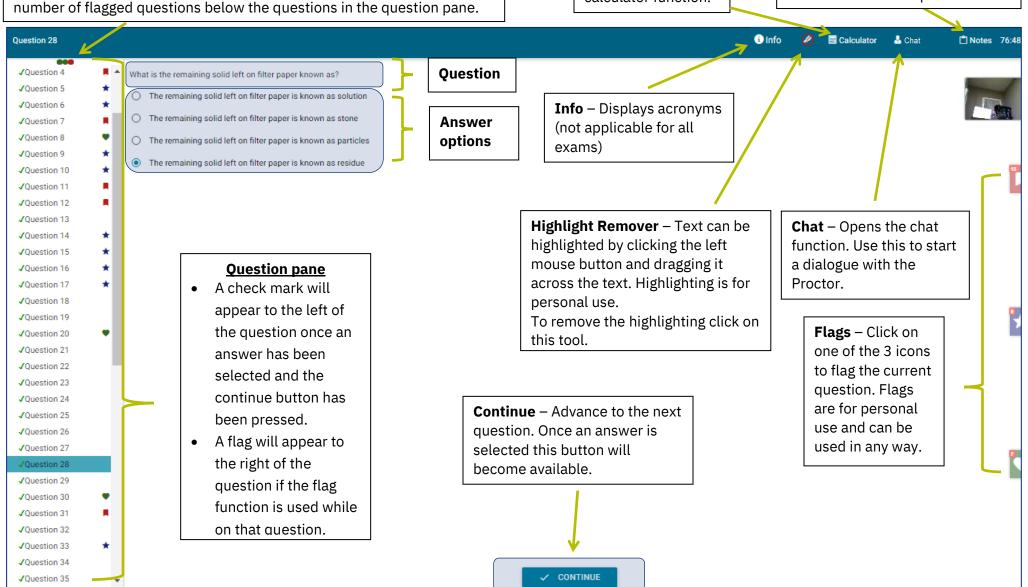